## **Grafisch modelleren met Coach 7**

Werkgroep 37

## *H. Biezeveld & T. Wieberdink*

Een groot deel van de tijd is besteed aan het plaatje hiernaast, want het is bekend dat het verwarrend is voor beginners. De dubbele pijl met het woord Flow (Stroom in de Nederlandse versie) suggereert immers dat er iets onderweg is naar het rechthoekje met de x (m) of naar de v (m/s).

Wat zit er aan de achterkant van die pijl? Niets! Je zou hem er af willen knippen als dat zou kunnen. In Photoshop kan dat wel, maar dan is het geen model meer.

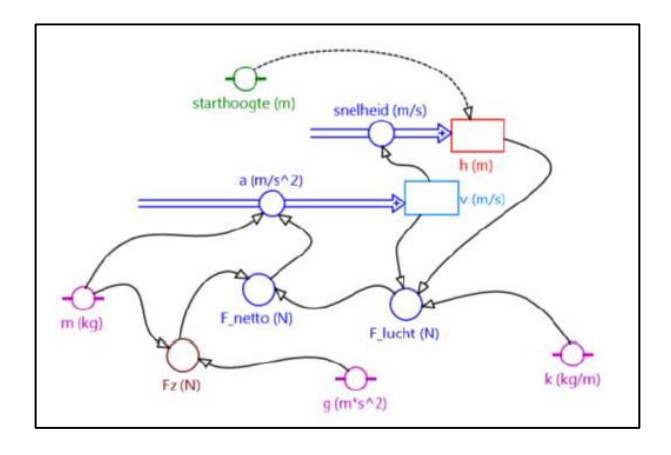

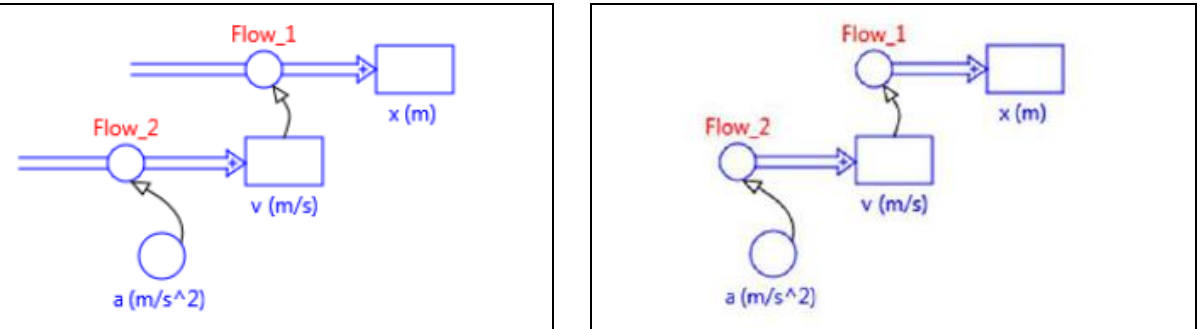

De Flow-pijl met het rondje en de rechthoek horen onlosmakelijk bij elkaar en zijn gekoppeld door de vergelijkingen die hieronder te zien zijn.

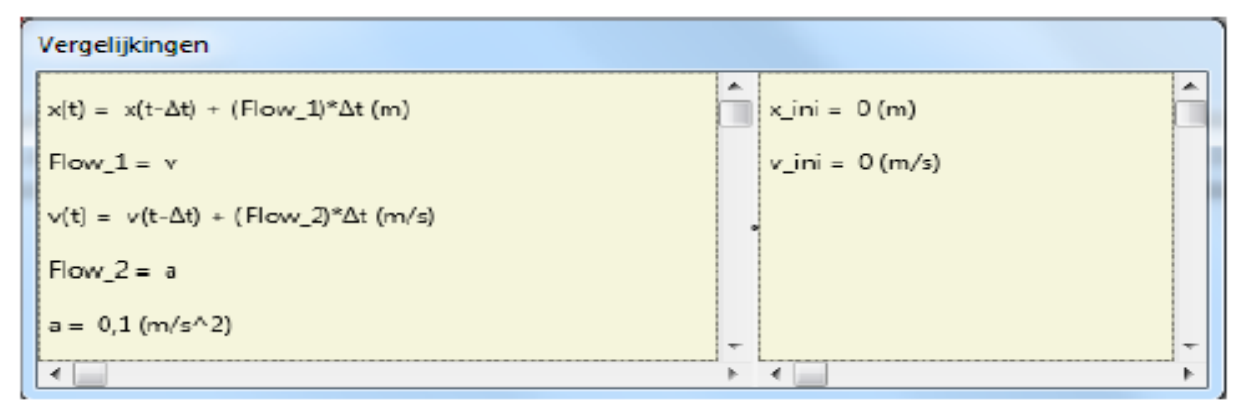

In het tweede gedeelte van de werkgroep liet Tjeerdo zien hoe je in Coach van een model een animatie kunt maken.

In het derde gedeelte gingen de deelnemers aan de slag met de modellen die te vinden zijn op [www.stevin.info.](http://www.stevin.info/)